# WATCHMEWORK GETTING STARTED

 $\bullet$ ,

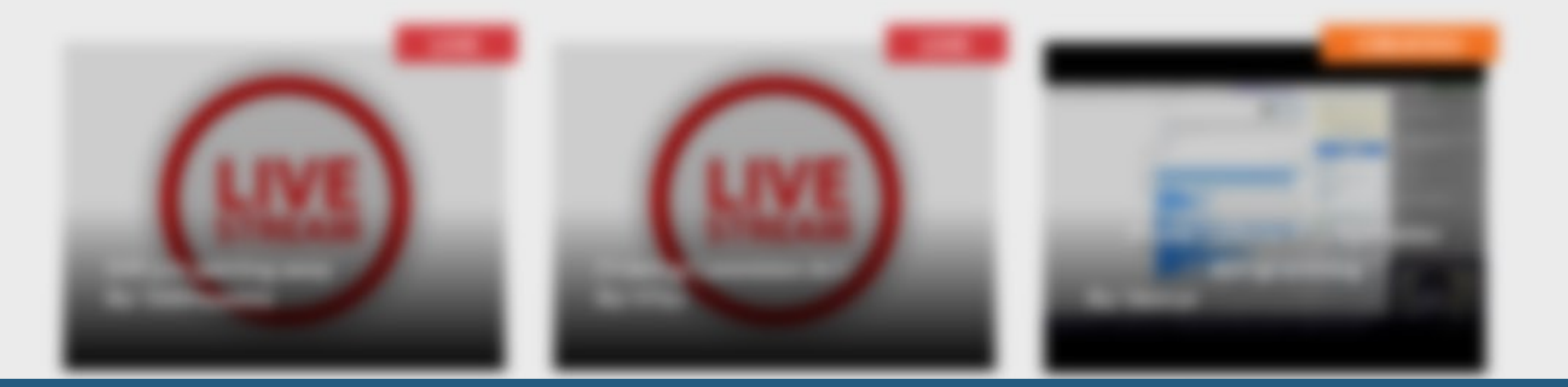

## First, login to **Watchmework.com**

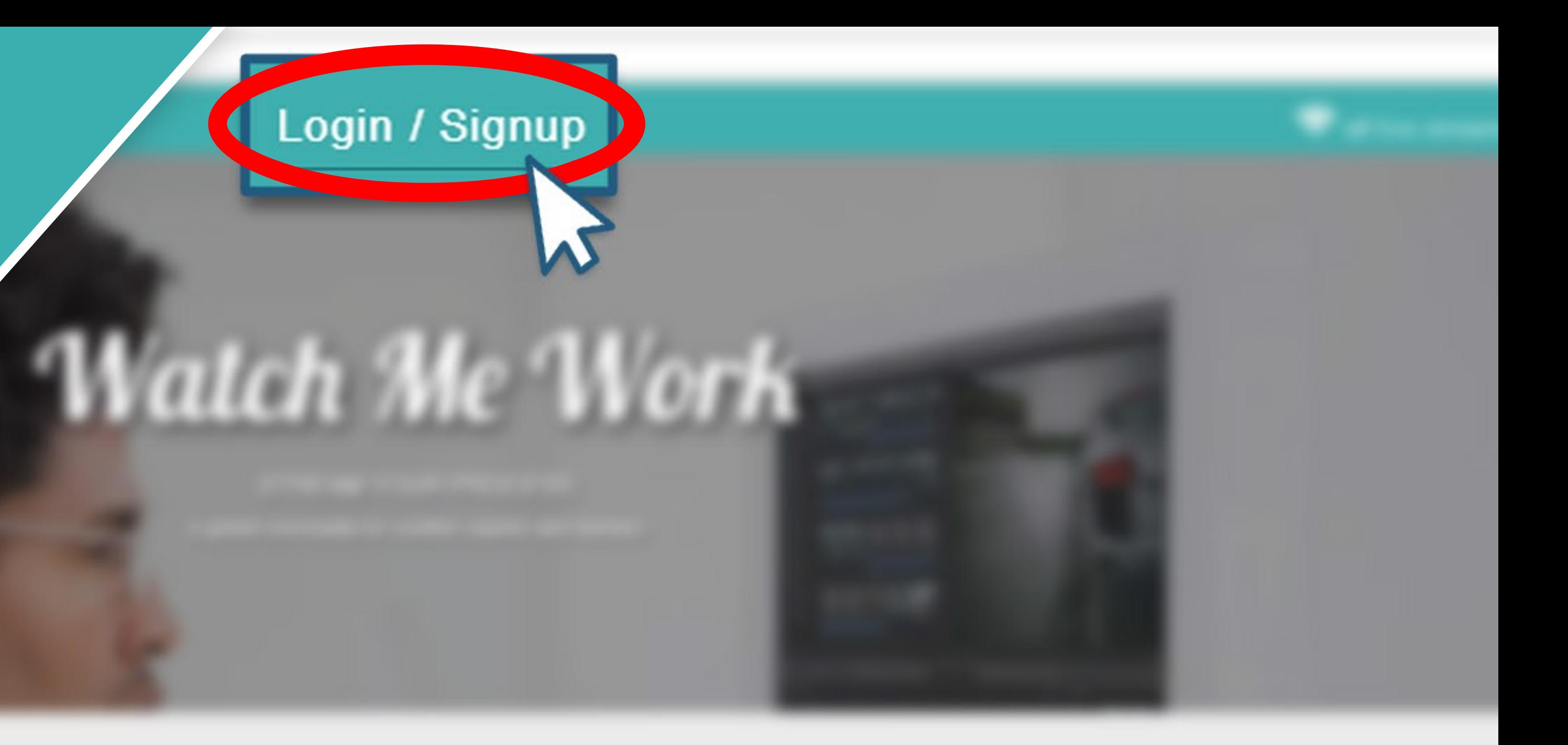

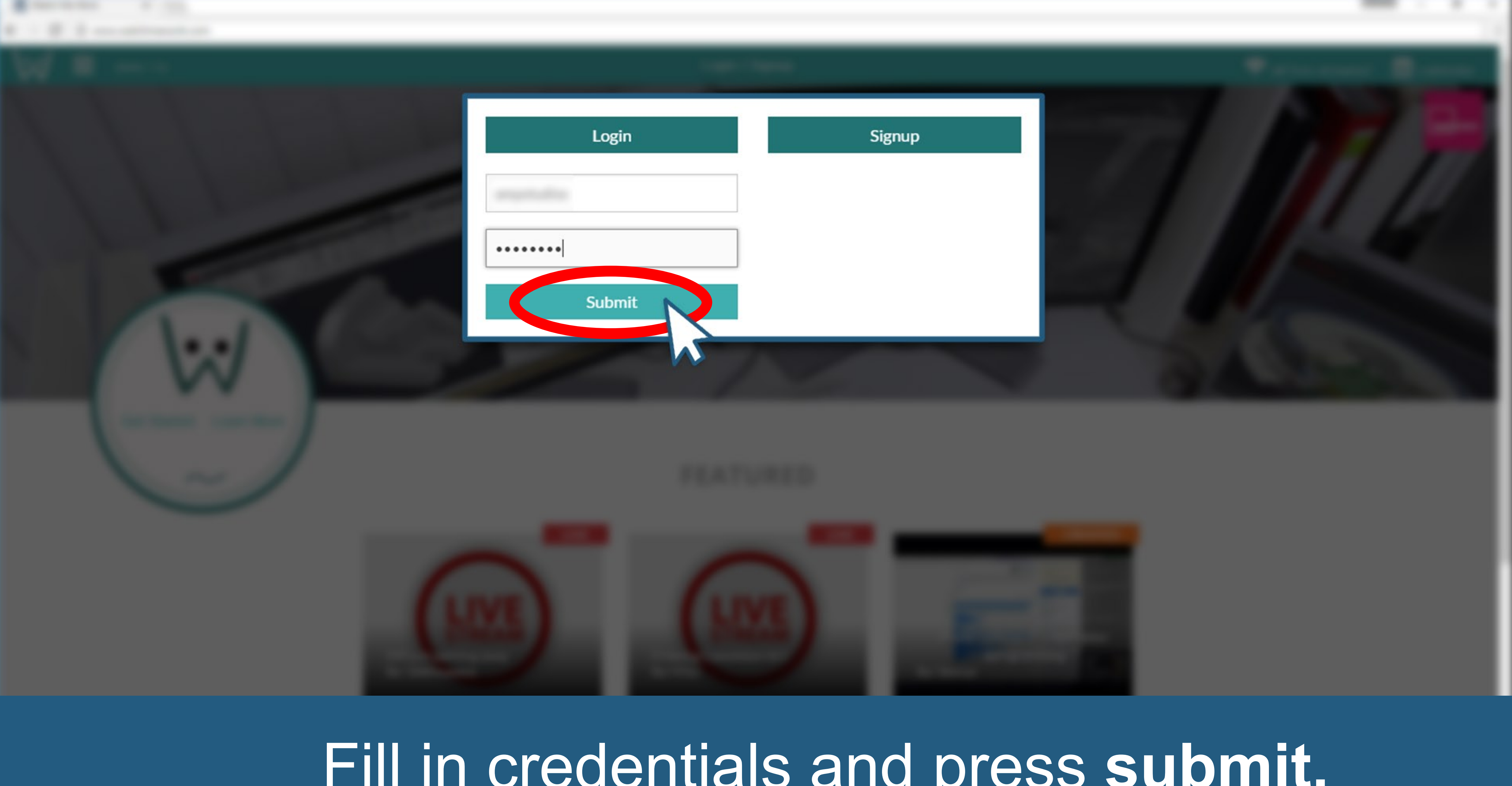

## Fill in credentials and press **submit.**

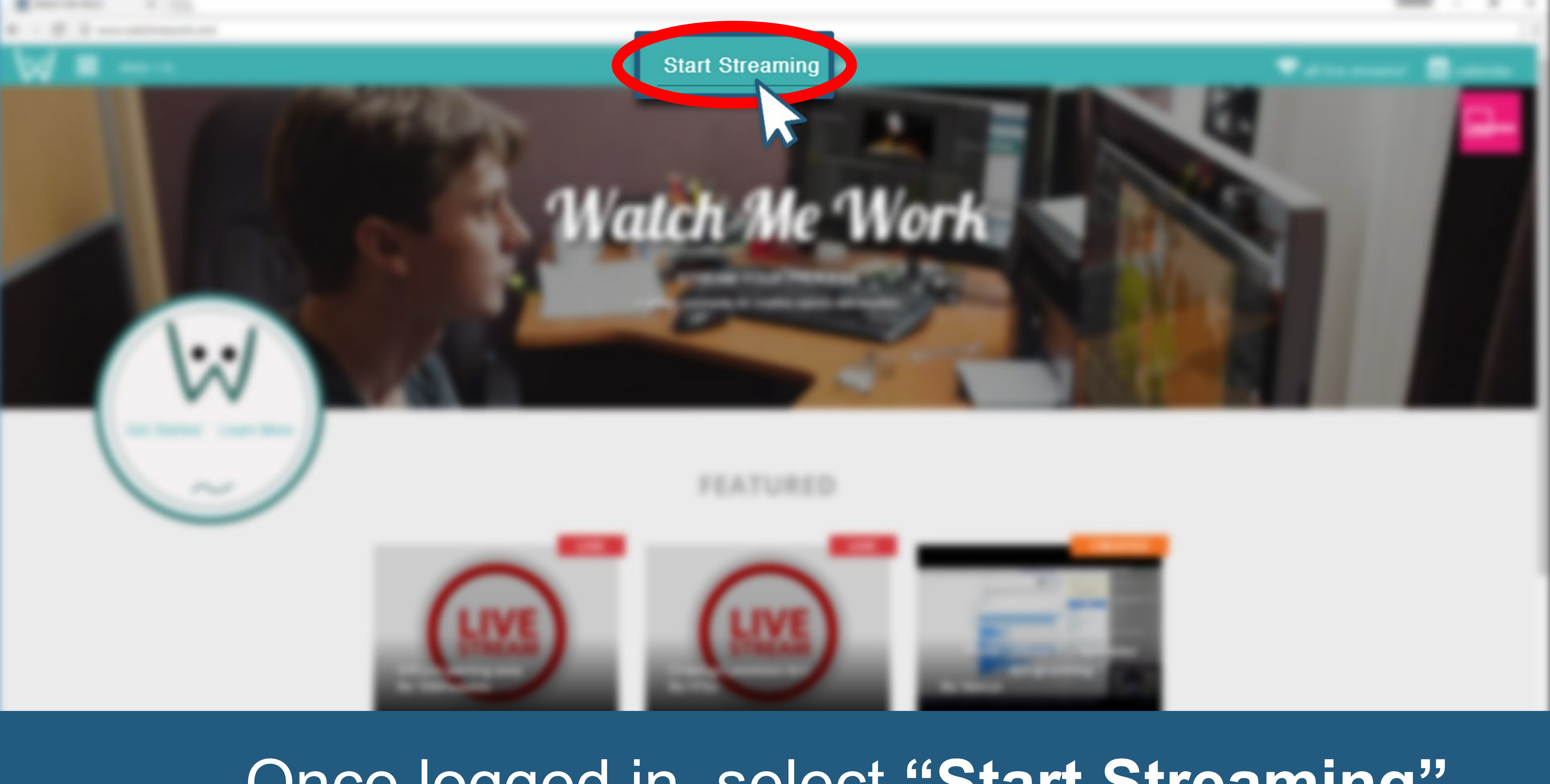

## Once logged in, select **"Start Streaming"**

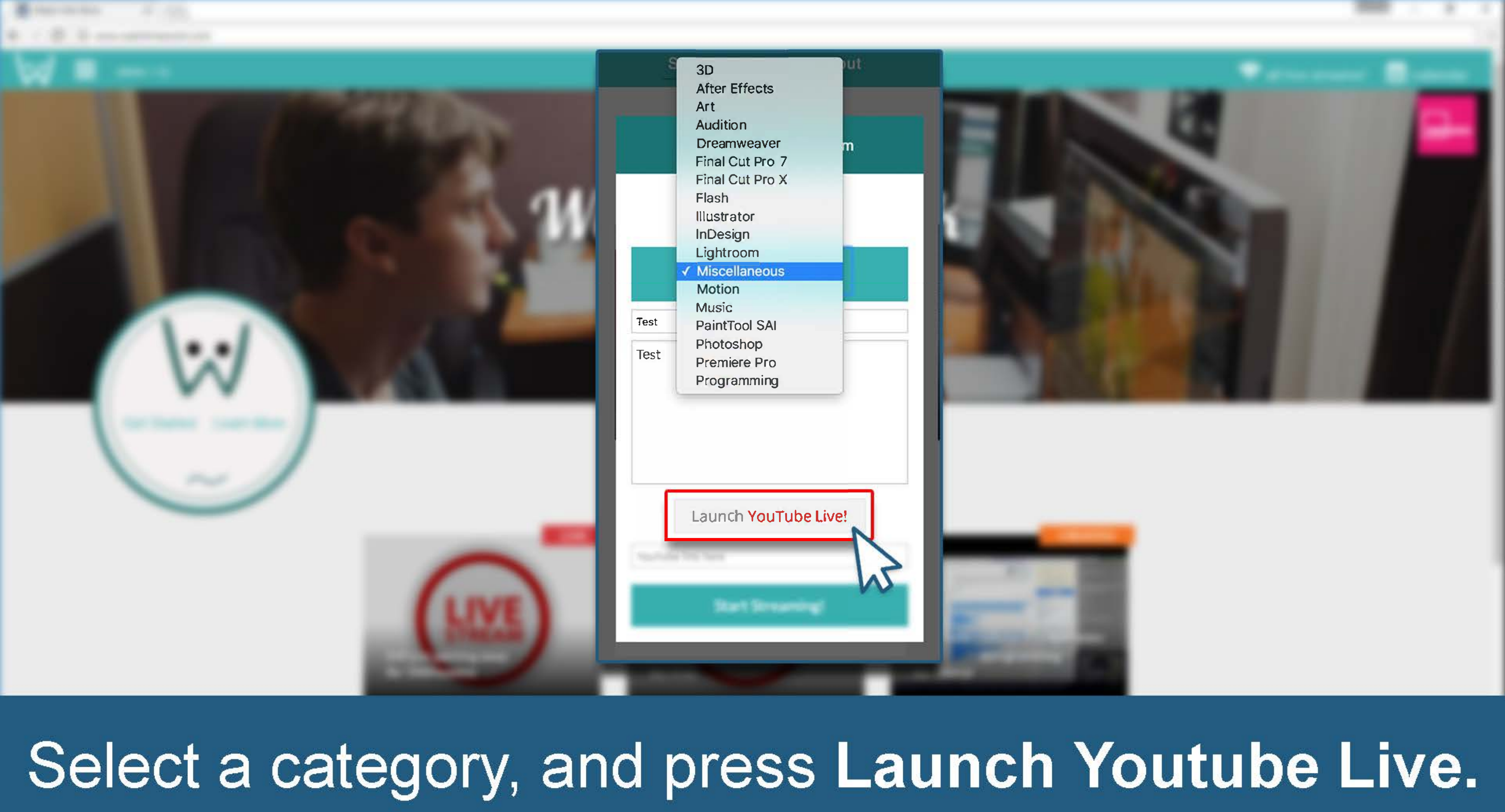

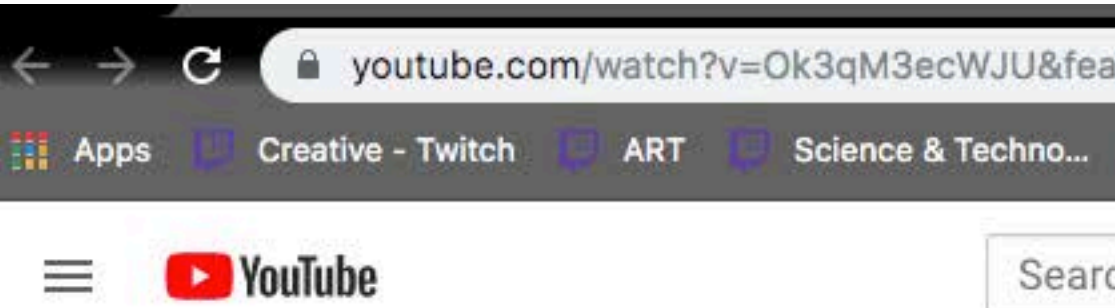

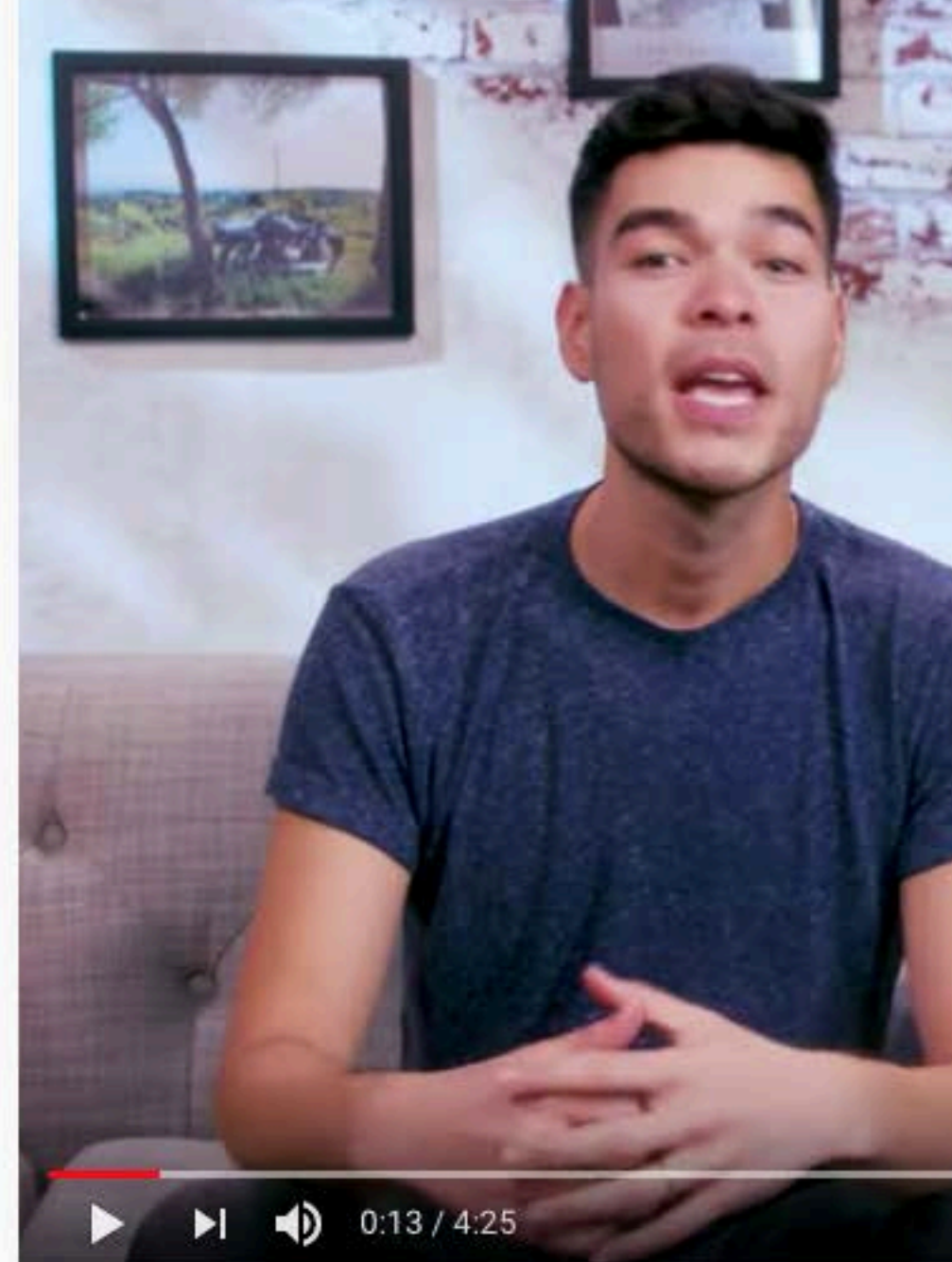

### Introducing Live Control Room - for Live Stream

204,921 views · Sep 6, 2019

YouTube Creators ©<br>1.28M subscribers  $\blacktriangleright$ 

### Go to this video: https://youtu.be/Ok3qM3ecWJU and follow the instructions.

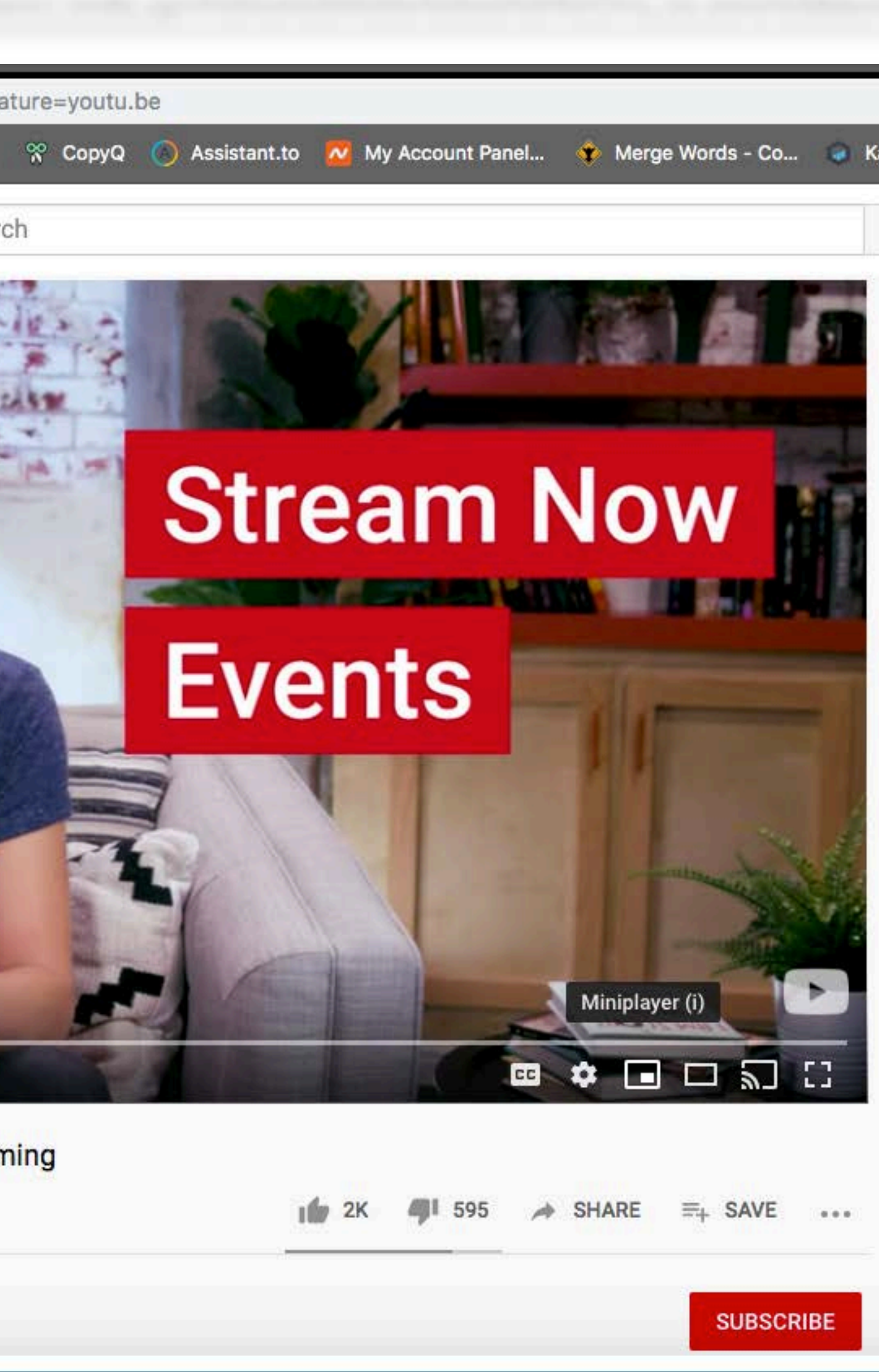

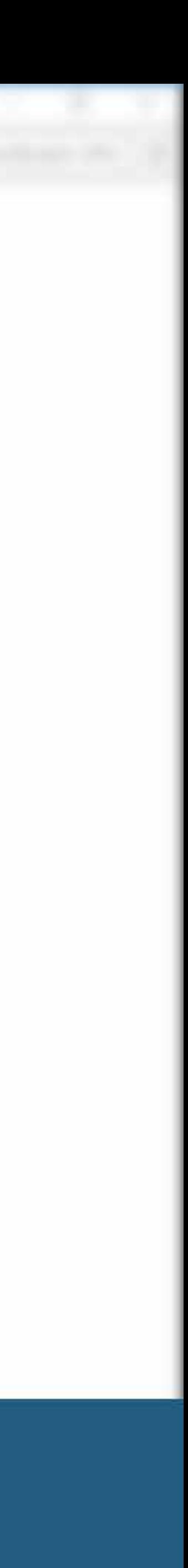

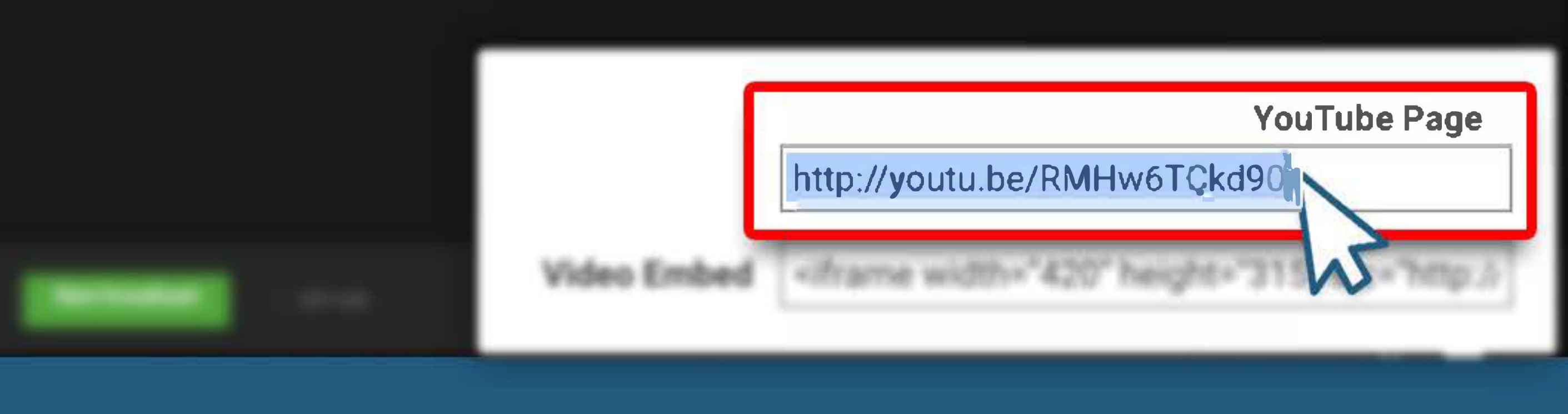

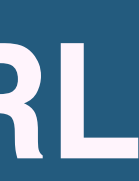

### **Right click the Youtube video window and select Copy Video URL**

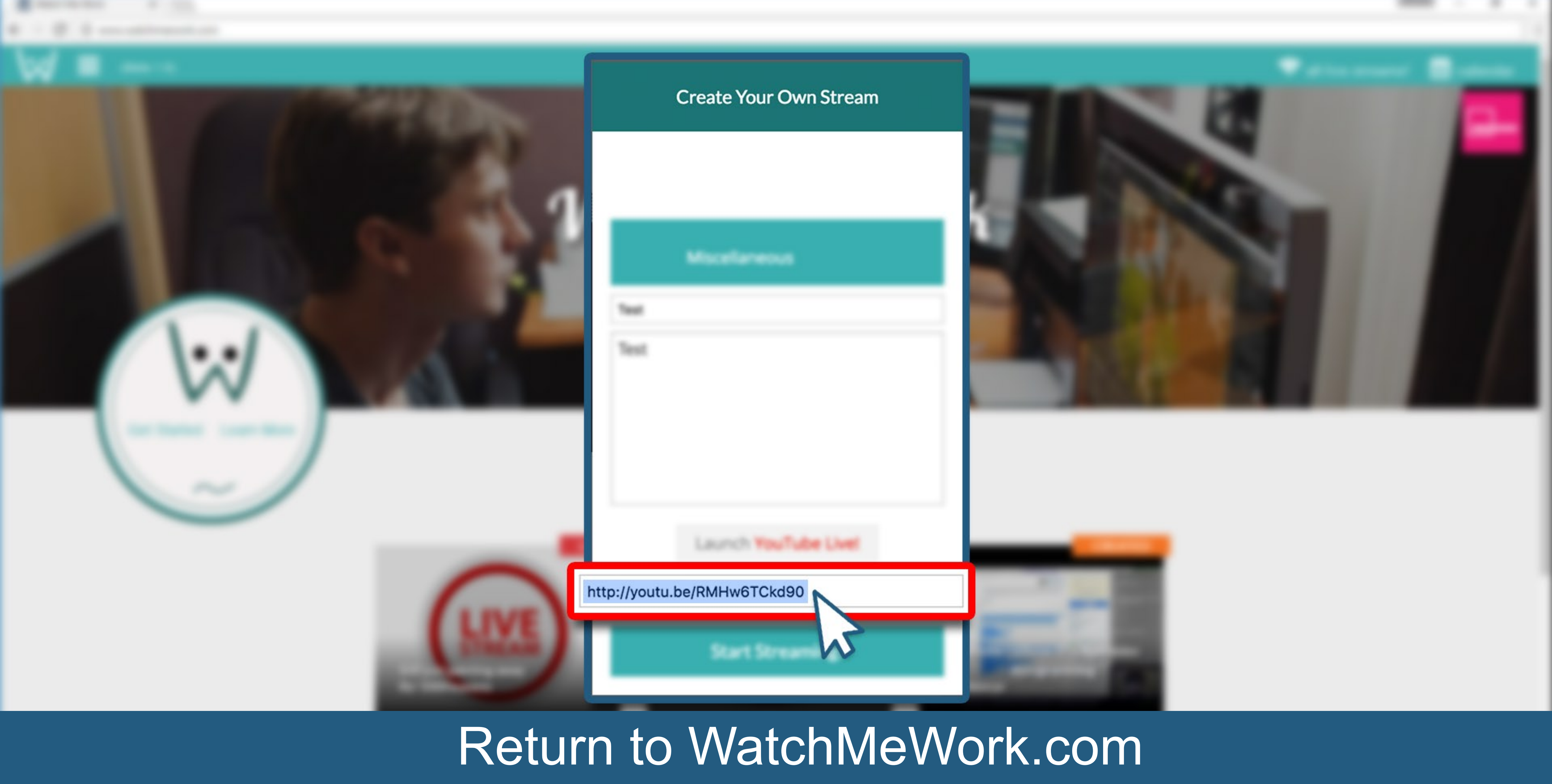

# **Paste the link into the "YouTube link here" box.**

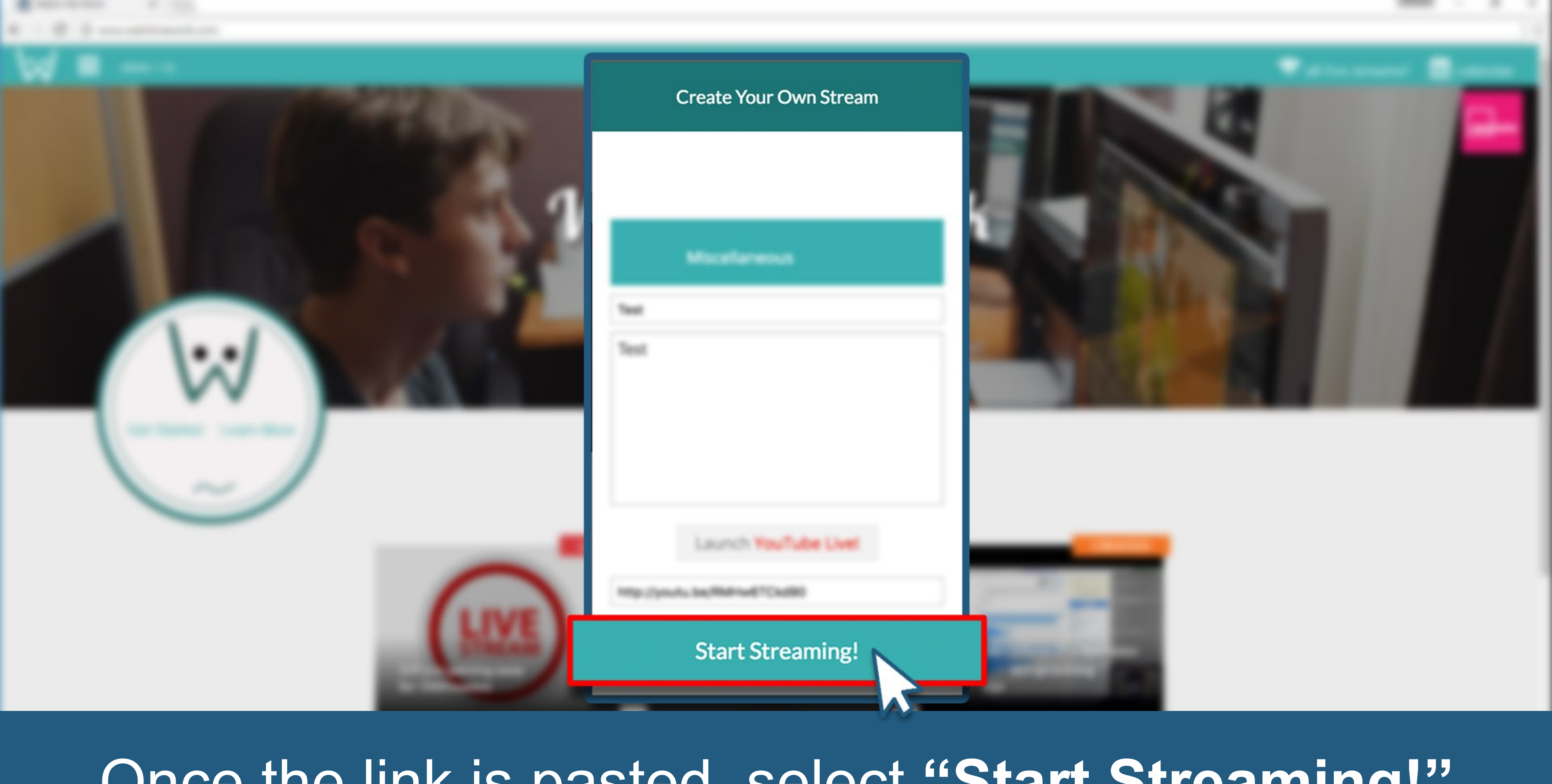

## Once the link is pasted, select **"Start Streaming!"**

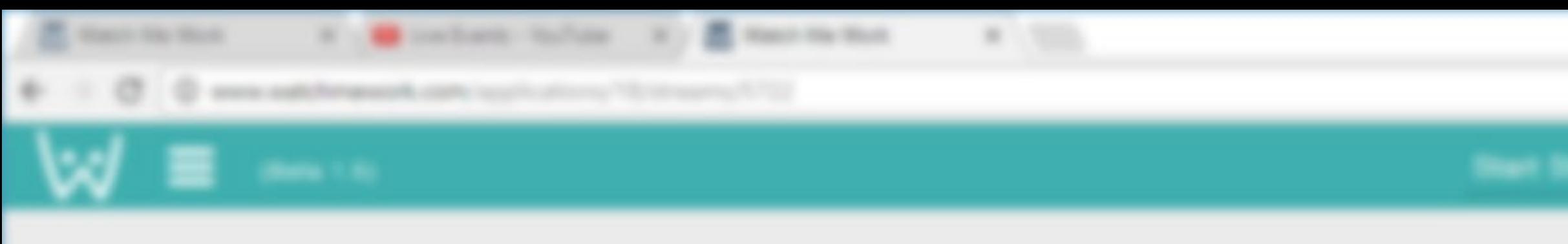

LIVE

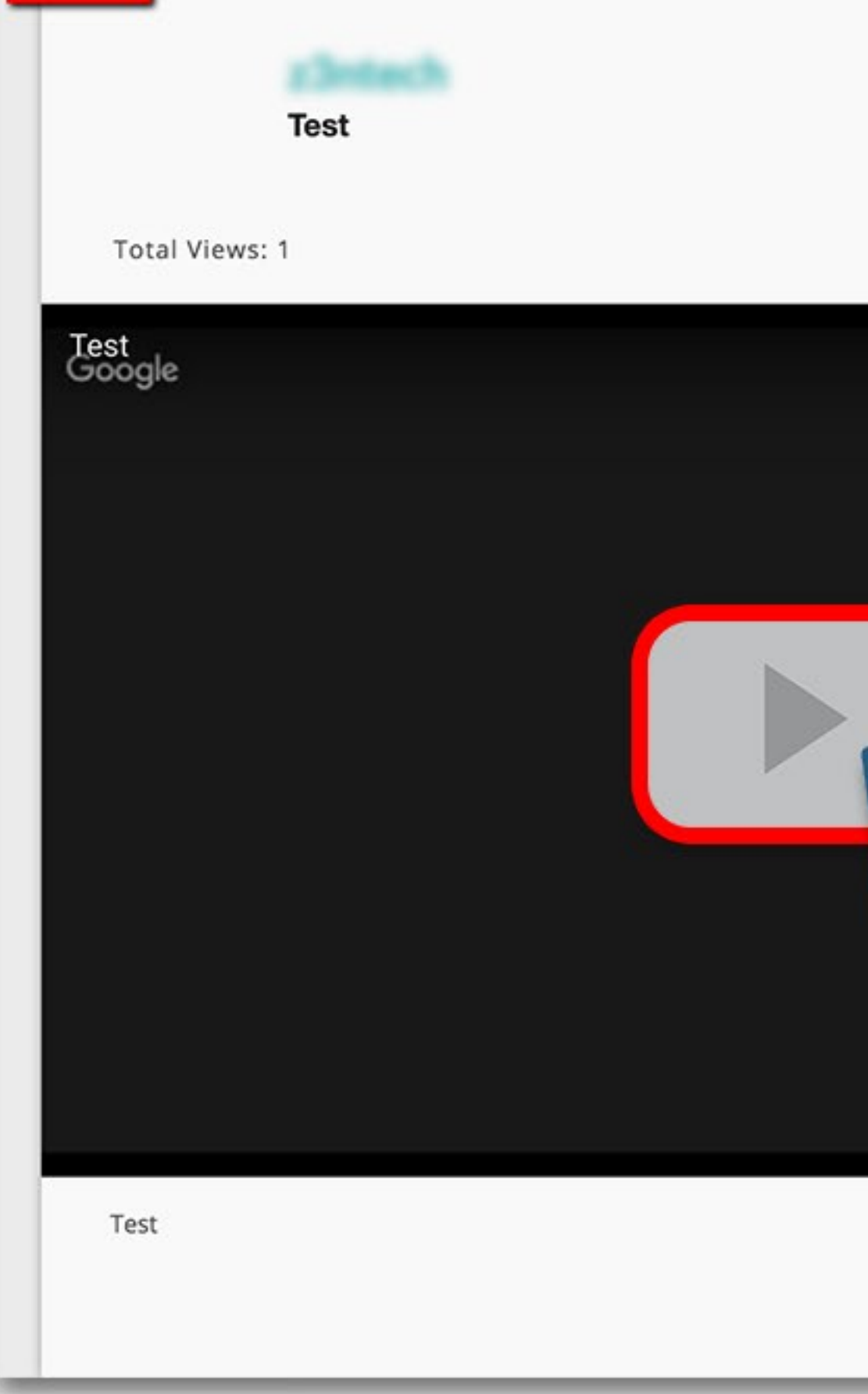

### If no problems occured, you should land on the now streaming page. Select the play icon to **ensure the stream is working.**

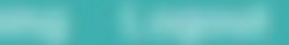

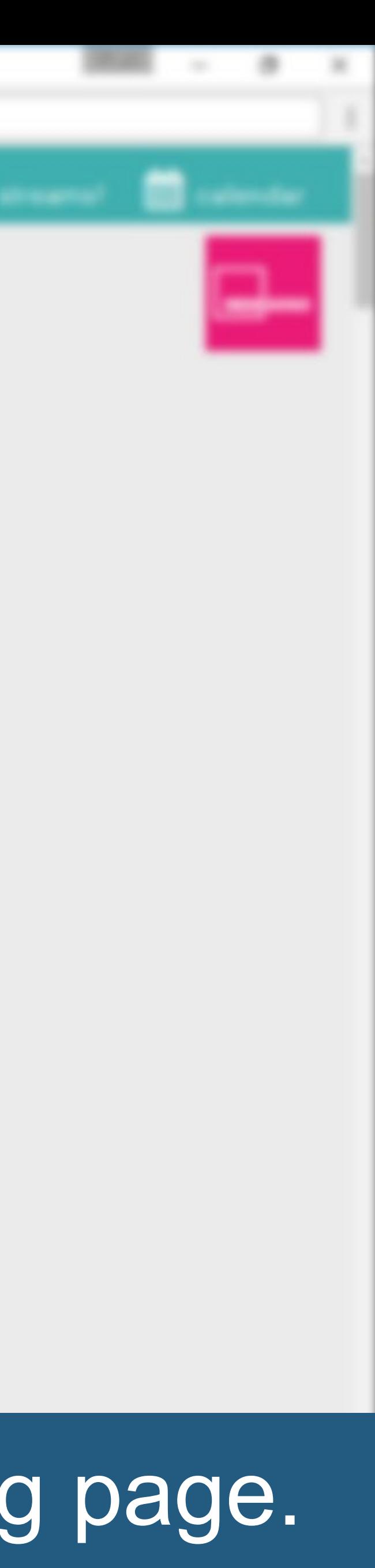

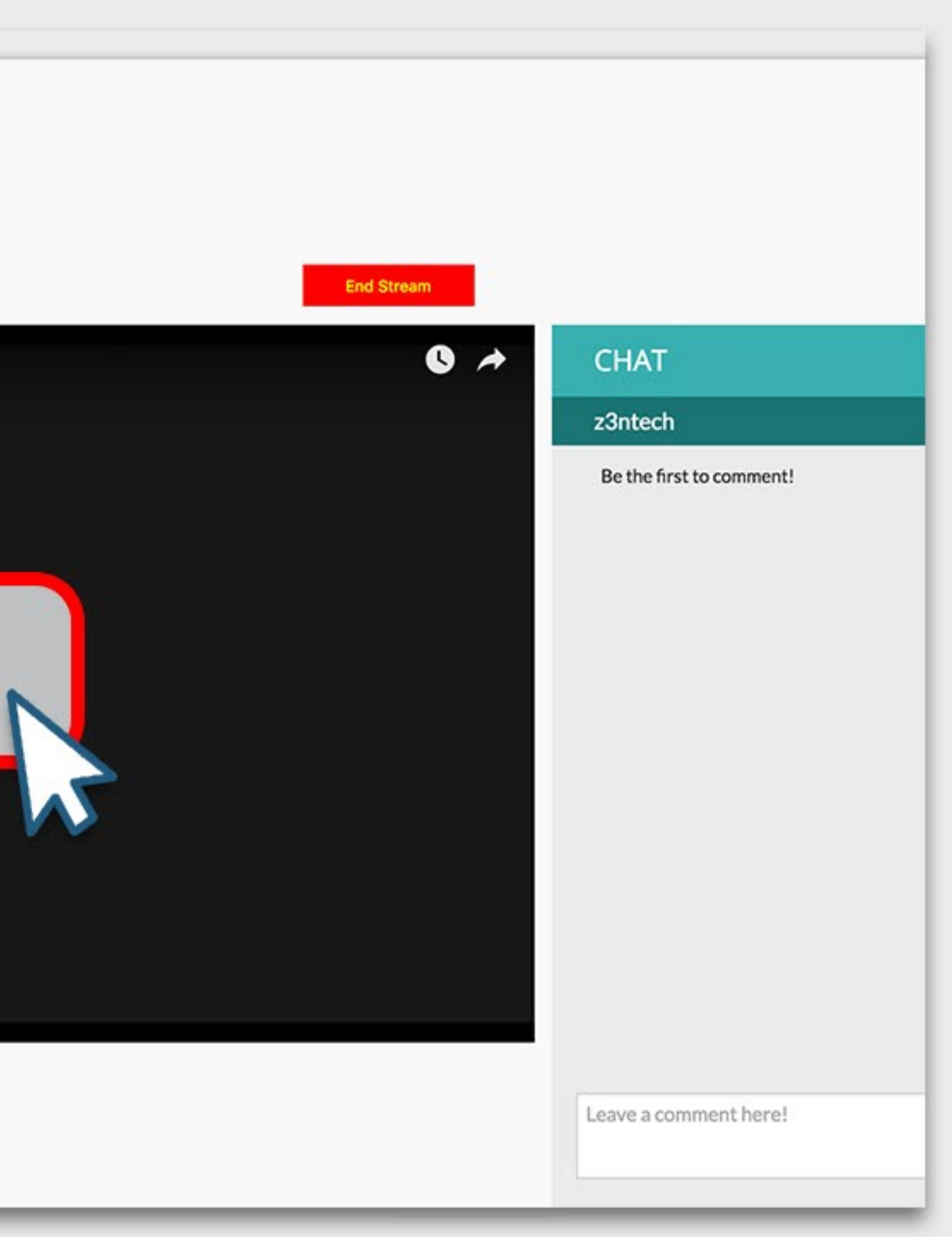

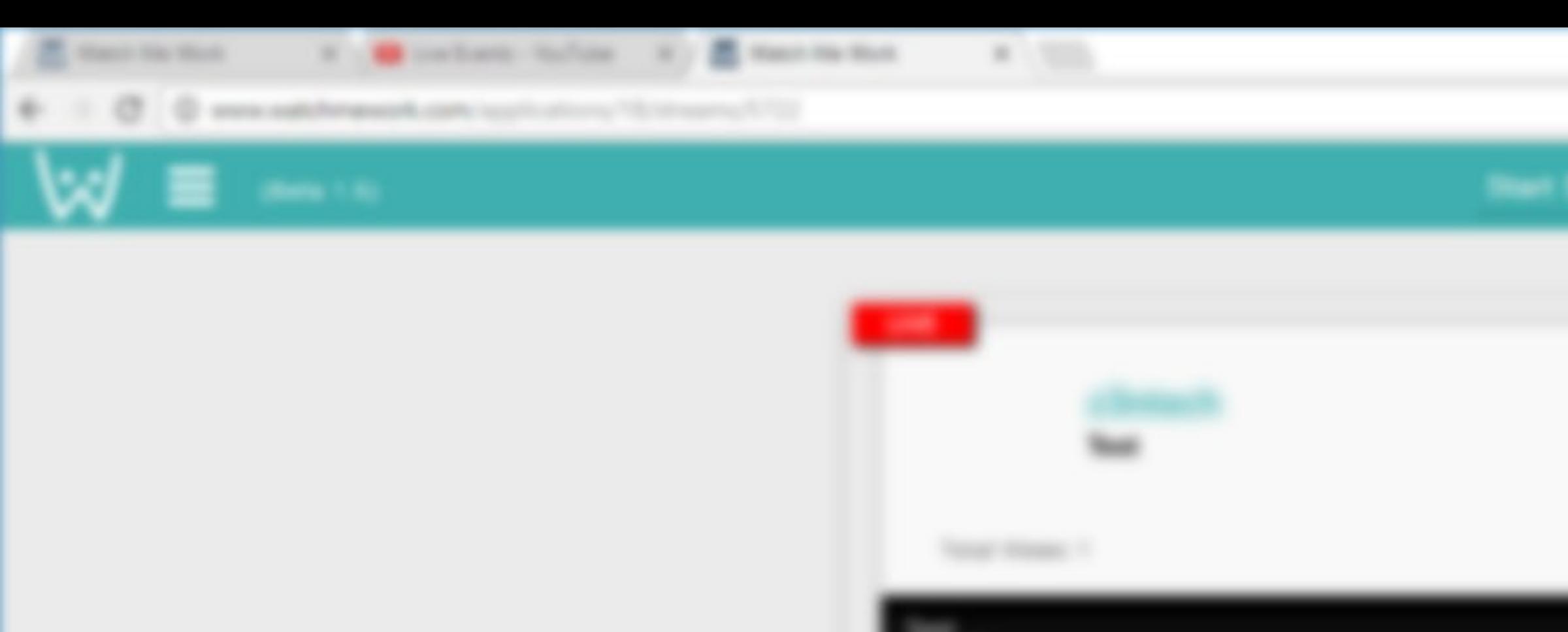

### When you are finished streaming, select the **"End Stream"** button.

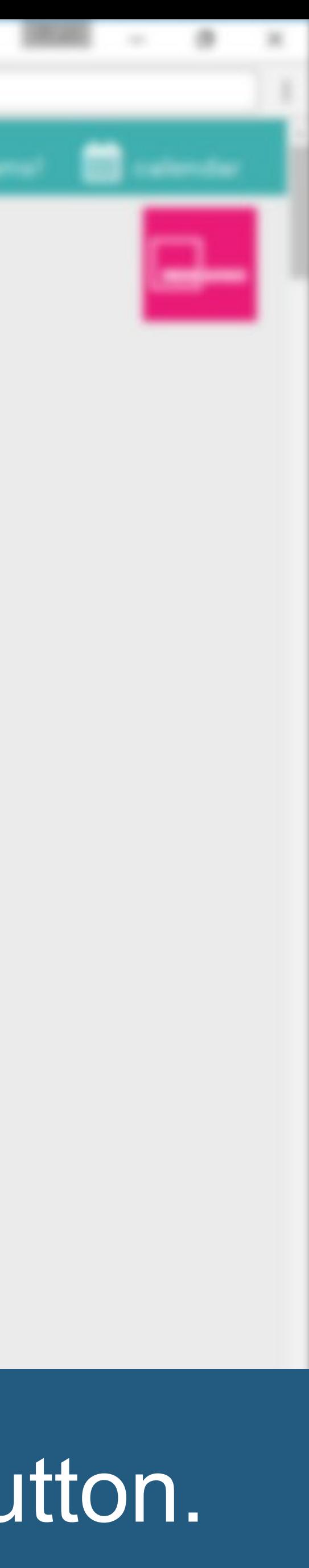

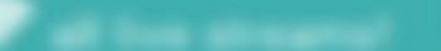

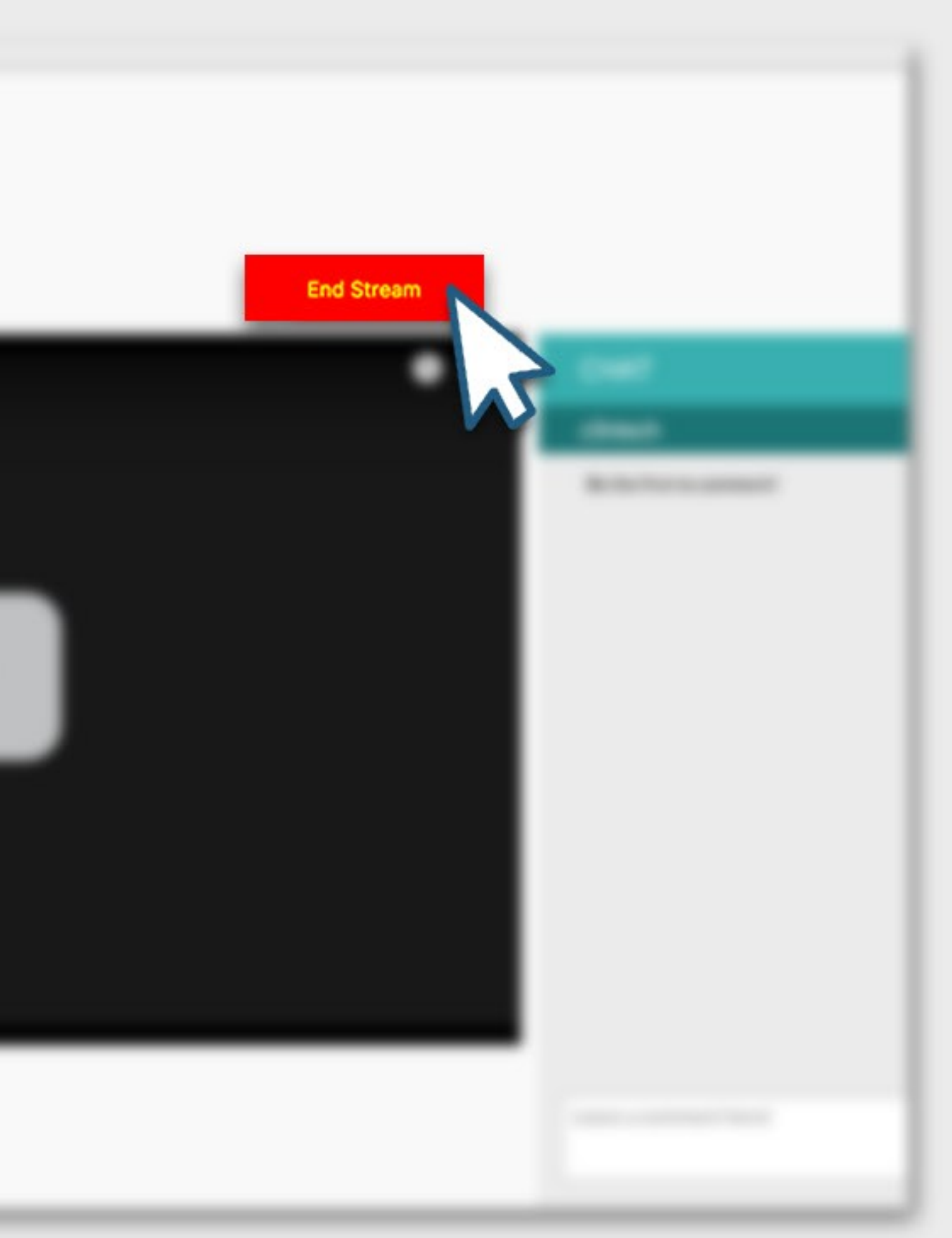

## Contact us at **info@watchmework.com**

QUESTIONS?

WE CAN HELP!

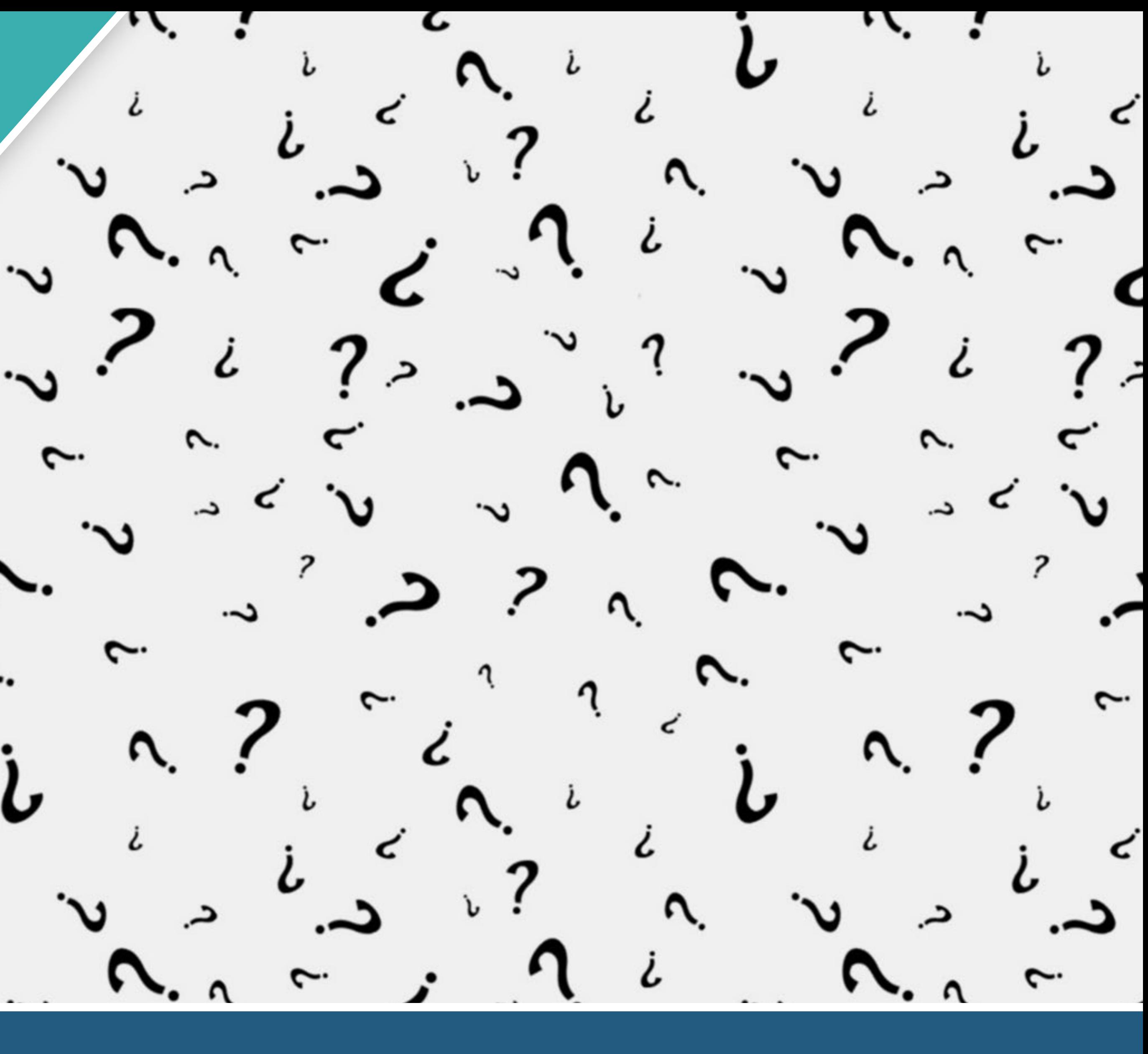